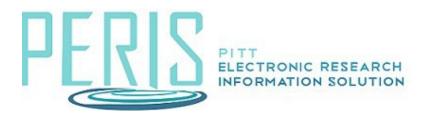

# **Create and Edit a Subaward Budget**

Create Subaward is located on the main budget's workspace. Select the activity.

| Draft                | Nation          | nal Ins           | titutes            | of Heal      | lth     |       | BU0                             | 0065366  | 8 Projec | ct Budge  |  |
|----------------------|-----------------|-------------------|--------------------|--------------|---------|-------|---------------------------------|----------|----------|-----------|--|
| Next Steps           | Sponsor:        |                   | National Institute | es of Health |         | Grand | Total:                          |          | \$117,42 |           |  |
| Edit Budget          | PI:             |                   | Morgan McCann Bud  |              |         | Budge | Budget Type:<br>Subaward Count: |          |          | Federa    |  |
| Luit Dubgot          | Funding Propo   | Funding Proposal: |                    | SF424 Tst    |         |       |                                 |          |          | (         |  |
| Printer Version      |                 |                   |                    |              |         |       |                                 |          |          |           |  |
| Create Subaward      | Financials      | Subaward          | Documents          | Snapshots    | History |       |                                 |          |          |           |  |
| Create Cost Share    | Current All-Per | iod Totals        |                    |              |         |       | Period 1                        | Period 2 | Period 3 | Cumulativ |  |
| Create Cost Share    | Personnel:      |                   |                    |              |         |       | \$1,000                         | \$1,030  | \$1,061  | \$3,09    |  |
| Make A Copy          | Salaries:       |                   |                    |              |         |       | \$1,000                         | \$1,030  | \$1,061  | \$3,09    |  |
|                      | Benefits:       |                   |                    |              |         |       | \$0                             | \$0      | \$0      | 5         |  |
| Log General Comments | General:        |                   |                    |              |         |       | \$1,000                         | \$1,030  | \$1,061  | \$3,09    |  |
| Export Budget        | Travel:         |                   |                    |              |         |       | \$0                             | \$0      | \$0      | \$        |  |

### Subaward/Subcontract Budget Information SmartForm

1. Enter the Title and Organization for the subaward/subcontract.

| * Title: 😮      |  |
|-----------------|--|
|                 |  |
|                 |  |
| * Organization: |  |
|                 |  |

2. PI is automatically entered from the funding proposal. Add the Subaward/Subcontract PI.

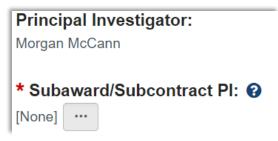

3. Determine the Subaward/Subcontract budget detail level – Per Period Direct and Indirect Totals or SF424 Subaward Import.

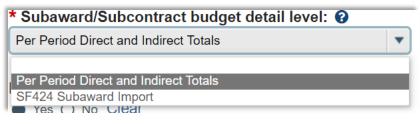

4. Indicate if it is included in the budget, Subrecipient FCOI, and the subaward indirect contribution limit.

| Include in consolidated budgets?                                |
|-----------------------------------------------------------------|
| ● Yes ◯ No <u>Clear</u>                                         |
|                                                                 |
|                                                                 |
| Subrecipient FCOI:                                              |
|                                                                 |
| * Is the Subrecipient listed on the FDP PHS FCOI Clearinghouse? |
| ○ Yes ○ No <u>Clear</u>                                         |
|                                                                 |
| Subaward indirect contribution limit:                           |
| \$25,000                                                        |
| 420,000                                                         |

### Per Period Direct and Indirect Totals Detail Level:

### All Personnel SmartForm

Add Subaward Key Personnel, Graduate Students, Post Grads, etc.

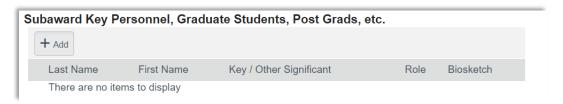

## Per Period Cost Totals SmartForm

Enter Subaward/Subcontract costs.

| Per Perio       | d Cost Tota              | als                         |                             |        |       |
|-----------------|--------------------------|-----------------------------|-----------------------------|--------|-------|
| Total Direct:   |                          |                             |                             |        | \$0   |
| Total Indirect: |                          |                             |                             |        | \$0   |
| Total Project:  |                          |                             |                             |        | \$0   |
| Cost Totals     | Period<br>Start:<br>End: | 1<br>7/15/2023<br>7/14/2024 | 2<br>7/15/2024<br>7/14/2025 |        | Total |
| Direct:         |                          | \$0.00 🕨                    | \$0.00                      | \$0.00 | \$0   |
| Indirect:       |                          | \$0.00 🗈                    | \$0.00                      | \$0.00 | \$0   |
| Grand Total:    |                          | \$0.00                      | \$0.00                      | \$0.00 | \$0   |

#### SF424 Subaward Import Detail Level:

### SF424 Subaward Import SmartForm

Select the subaward PDF to import. Forms can be found on the SF424 workspace.

| SF4 | 424 Subaward Import                  |                                                                          |
|-----|--------------------------------------|--------------------------------------------------------------------------|
| 1.  | To import, select your SF424 Subawar | d PDF click Save. The totals from the form will be loaded in the system. |
|     | Choose File                          |                                                                          |
|     | Choose File                          |                                                                          |

The subaward budget will be located on the main budget's workspace, Subaward tab.

| Draft                      | Natio        | nal Ir     | nstitute               | s o    | f Heal       | lth         |         | BU00065366             | Project Budge          |
|----------------------------|--------------|------------|------------------------|--------|--------------|-------------|---------|------------------------|------------------------|
| Next Steps                 | Sponsor:     | Nat        | tional Institutes of H | lealth | Grand To     | tal:        |         |                        | \$117,4                |
| Edit Budaet                | PI:          | Mo         | rgan McCann            |        | Budget T     | уре:        |         |                        | Fede                   |
|                            | Funding Prop | osal: SF4  | 424 Tst                |        | Subawar      | d Count:    |         |                        |                        |
| Printer Version            |              |            |                        |        | Cost Sha     | re Budget:  |         | Cost Sharing for Natio | onal Institutes of Hea |
| Create Subaward            | Financials   | Subawa     | rd Documen             | ts     | Snapshots    | History     |         |                        |                        |
| 省 Make A Copy              | Subaward     | ouburna    | Doomini                |        | onaponoto    | motory      |         |                        |                        |
| Log General Comments       | ID           | Name       | SmartForm              | Date 0 | Created      | - Date Mod  | lified  | State Include in To    | otals Target Tota      |
| Export Budget              | BU00065371   | Test Subaw | ard [Edit] -           | 7/23/2 | 023 11:00 AM | 7/23/2023 1 | 1:09 AM | I Draft yes            | \$0                    |
| 🏟 Manage Tags              |              |            |                        |        |              |             |         |                        |                        |
| Send for Subaccount Review | 1 items      |            |                        |        | • page 1     | of 1 ▶      |         |                        | 10 / page              |
| Recalculate Budget Totals  |              |            |                        |        |              |             |         |                        |                        |